## **How to create an account, upload photos and documents and purchase a pool membership online**

1. **Create an Account-** If you don't have an account, you will need to create one by clicking the orange "Create New Account" button and following the instructions. Add any family members and save your work.

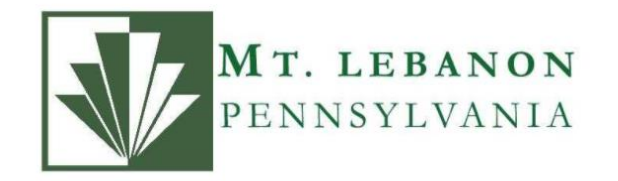

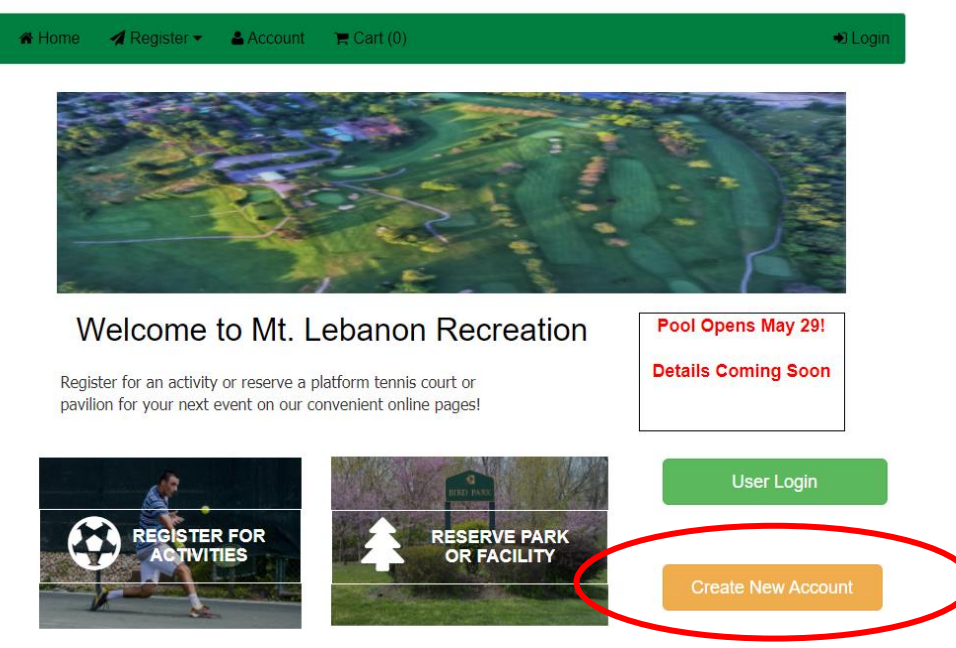

2. **Login-** Make sure you are logged into your account. You must be logged in to purchase memberships, register for activities or upload documents.

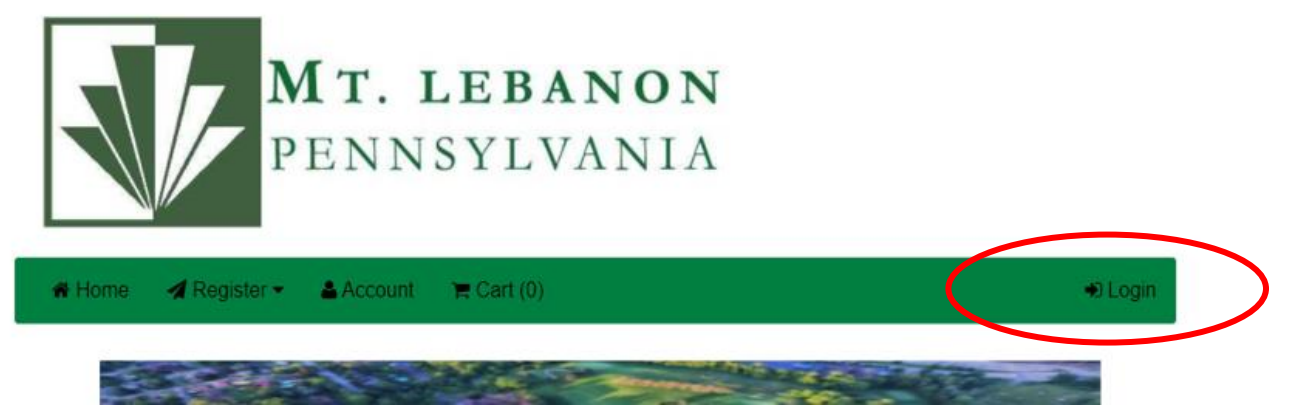

3. **Upload Documents-** Press the "Account" button to go to your account.

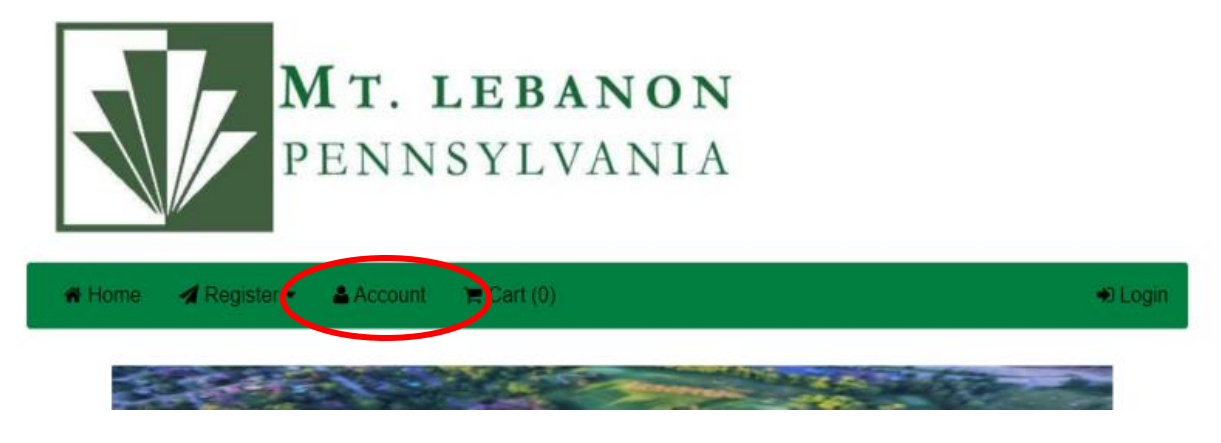

4. Select "Documents" and a family member. Add any necessary documentation under each person. (Photos will be added for each member during the actual purchase). Adults will need a driver's license or state ID. You will need to select a document type, either ID or Document. **Please name files by first and last name of the person they are for, and the kind of document. For example, Jane Smith ID, or John Smith Document.** Save after each document. Continue until you have completed all family members.

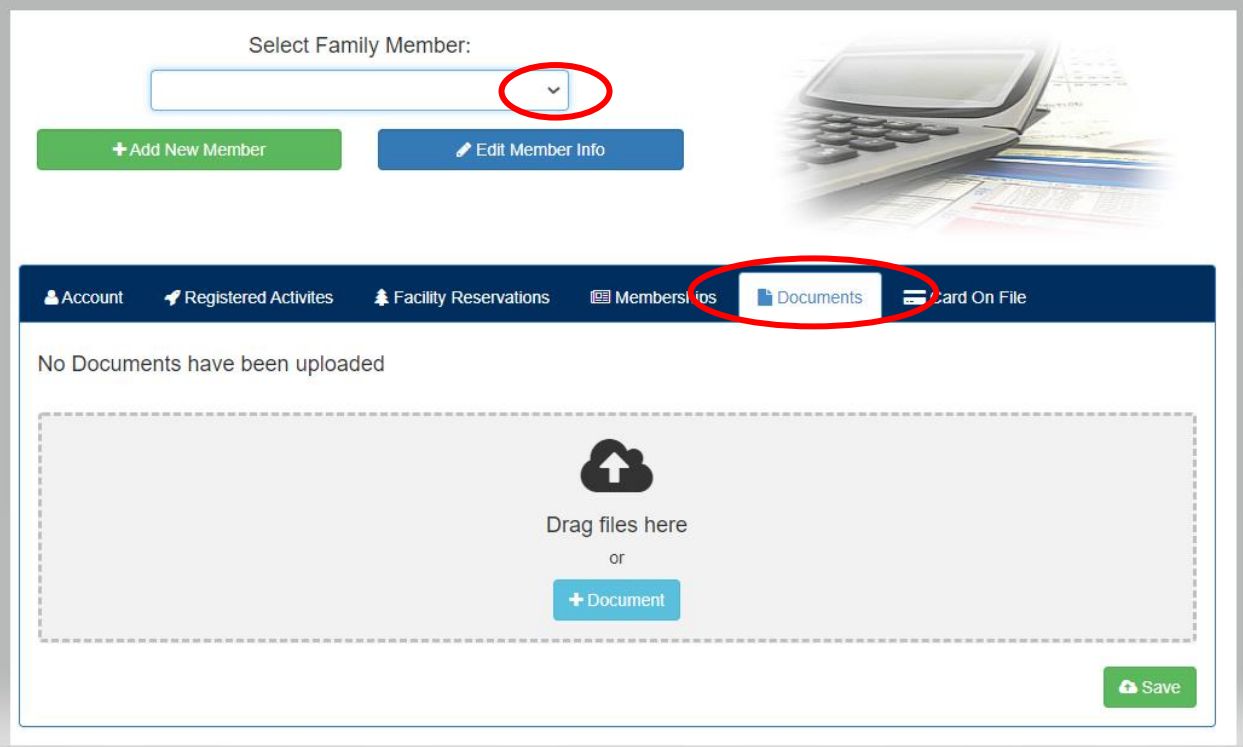

5. **Purchase Membership-** Click "Register" then "Purchase or Renew a Membership."

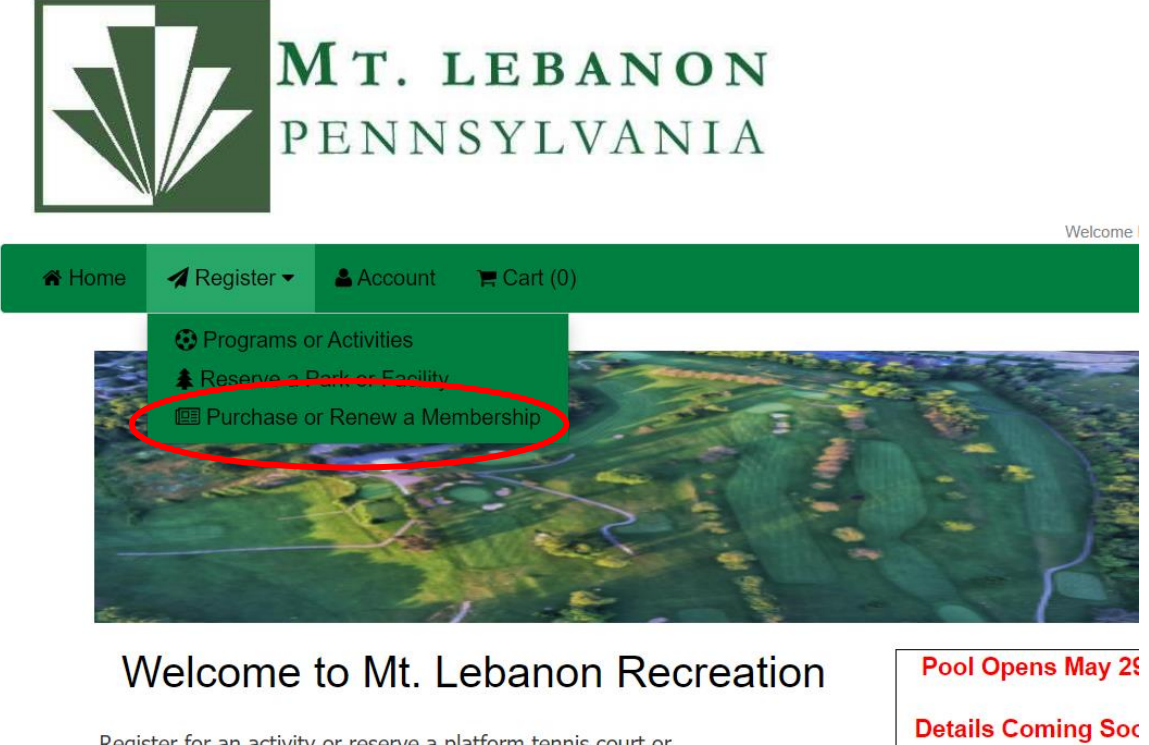

Register for an activity or reserve a platform tennis court or pavilion for your next event on our convenient online pages!

6. Click "Purchase Membership or Punch Pass."

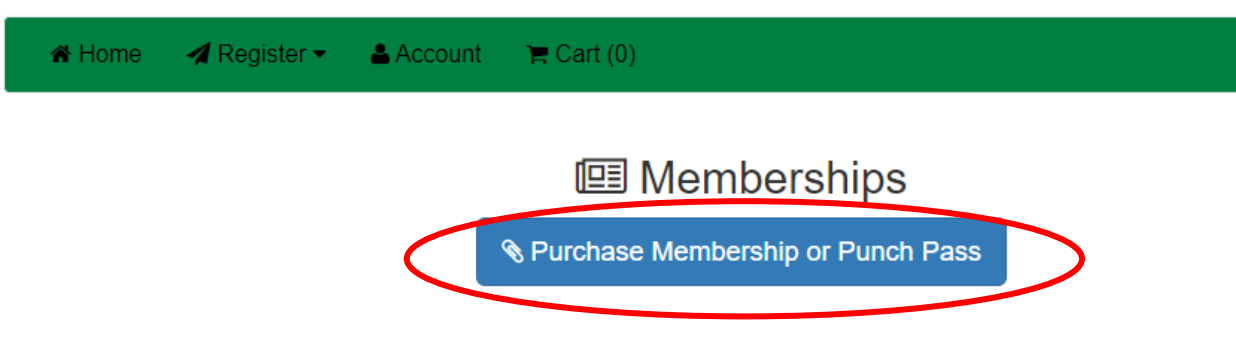

7. Below click the caret to open the dropdown menu and select the type of membership you want to purchase.

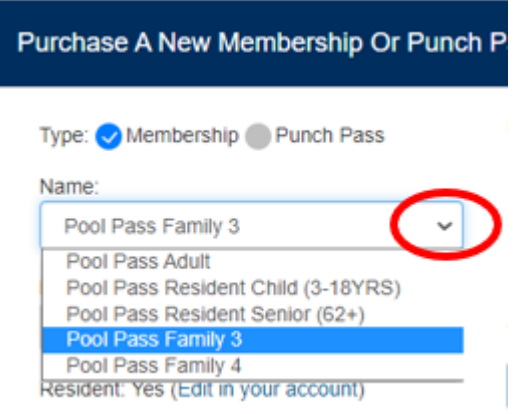

8. Make sure you have selected the family members that you want to be on the membership. Click the "Upload" button next to each one and add a photo. You can even select a family portrait and select the correct person's face. Please avoid photos with hats and sunglasses, and make sure the face is large enough to identify. Then click the green "Select this Membership" button.

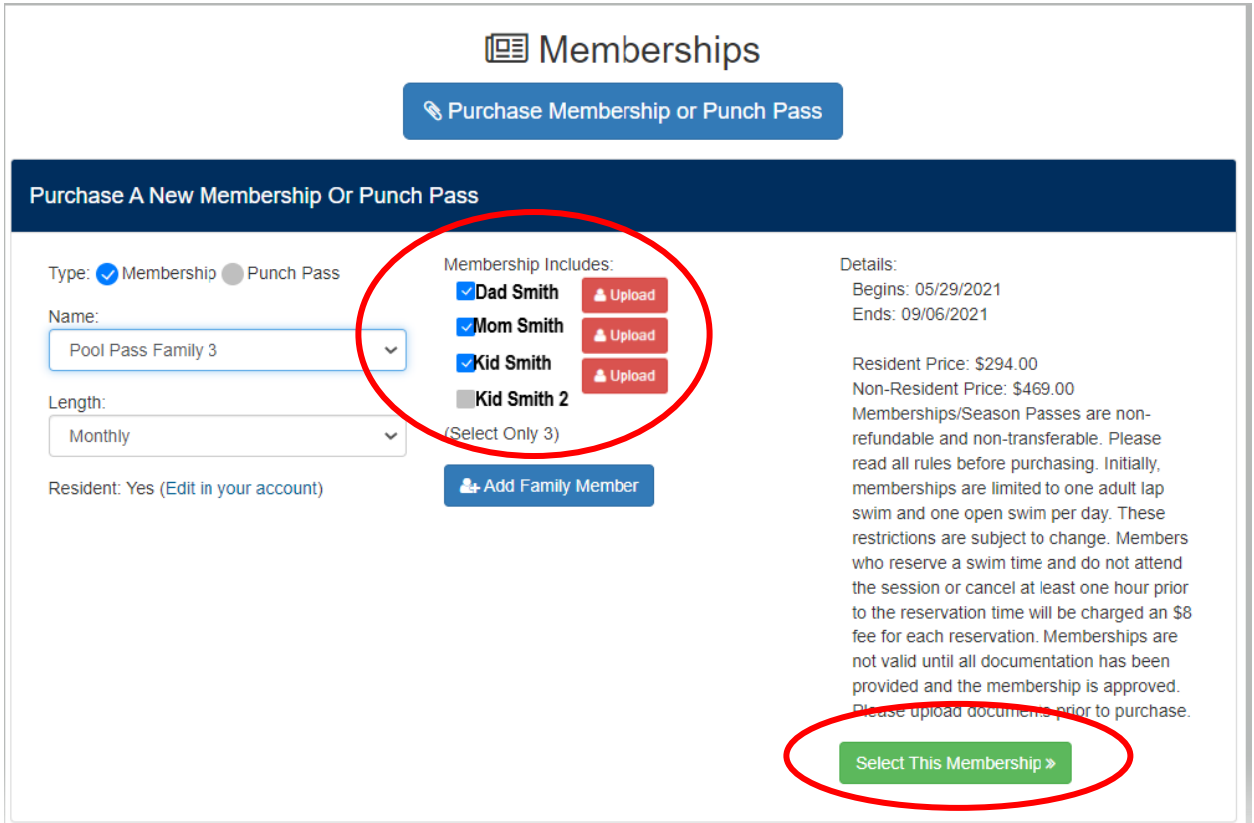

9. Select Purchaser of Membership- This should be a parent/head of household.

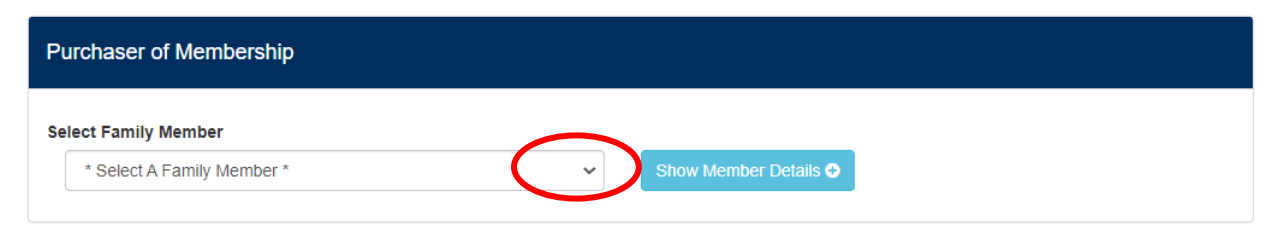

## 10. Agree to terms and conditions, add to cart and checkout. You will receive your receipt via email. A staff member will contact you when your membership is approved.

**IMPORTANT - LIABILITY WAIVER AGREEMENT** 

By registering for this program, activity or trip, individually and/or as the parent/guardian of any minor or minors, I understand that by engaging in recreational activities, programs or trips sponsored by the Municipality of Mt. Lebanon Recreation Department, I am utilizing recreational facilities owned, operated, maintained or utilized by Mt. Lebanon, Pennsylvania and the Municipality of Mt. Lebanon Recreation Department. I expressly acknowledge and accept that participation in said activities may create a risk of injury to persons or property (including exposure to communicable disease) and I hereby expressly assume such risk and release, remise, and forever discharge the Municipality of Mt. Lebanon Recreation Department and Mt. Lebanon, Pennsylvania, and its respective officers, agents and employees from any liability for any and all claims, suits or causes of action arising from injuries to my person or property (including exposure to communicable disease) and/or to any minor that I have registered or his/her person or property (including exposure to communicable disease) as a result of my/his/her participation in this recreational activity, program or trip. I also acknowledge and agree that I am granting to Mt. Lebanon the irrevocable right and license to use the image of myself or the minor or minors who are being registered, in any medium or context, for Mt. Lebanon's promotional purposes, without further authorization and without compensation.

I agree to comply with all reasonable rules and regulations, which are established and posted by Municipality of Mt. Lebanon Recreation Department from time to time at the Facilities or other designated places. I further agree that failure to follow these rules and regulations may result in loss of my privileges in this program, activity or trip. I also agree that the Municipality of Mt. Lebanon Recreation Department has the right to eject any person from the Facilities for any reason which it deems sufficient.  $\mathbb{R}$ 

I have READ and AGREE to the above Terms & Conditions: VYES NO

Accepted Waiver:

Be sure to click Add to Cart ONCE when finished.

NOTE: Due to possible high internet traffic, please give this process time to complete. If your browser times out and you are forced to re-click on submit and you get a Participant Already Registered message, you are registered.

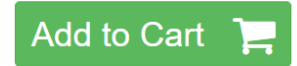